## **CSE 390 Lecture 8**

Large Program Management: Make; Ant

slides created by Marty Stepp, modified by Jessica Miller and Ruth Anderson http://www.cs.washington.edu/390a/

## **Motivation**

- single-file programs do not work well when code gets large
	- **Compilation can be slow**
	- hard to collaborate between multiple programmers
	- **more cumbersome to edit**

#### • larger programs are split into multiple files

- each file represents a partial program or *module*
- modules can be compiled separately or together
- a module can be shared between multiple programs
- but now we have to deal with all these files just to build our program…

**2**

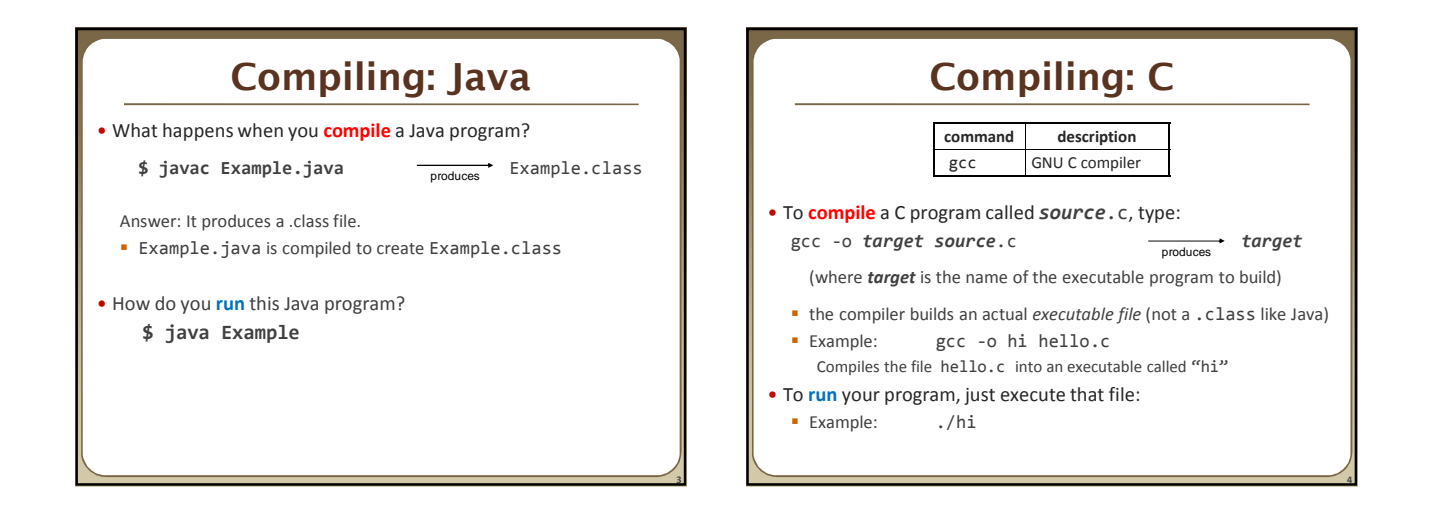

**1**

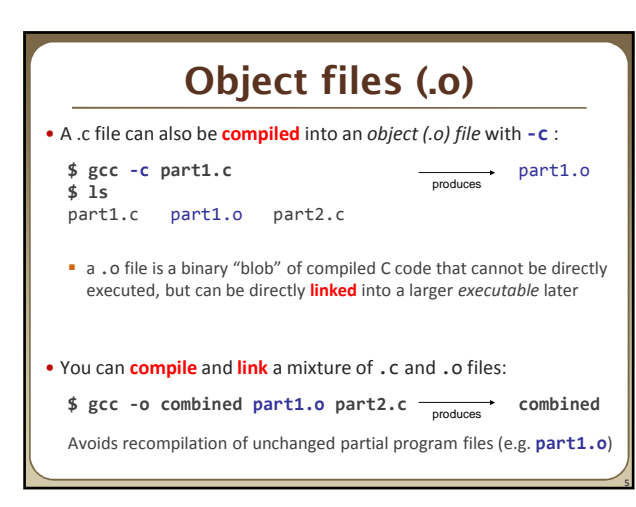

# **Header files (.h)**

- **header** : A C file whose only purpose is to be #included (#include is like java import statement)
	- generally a filename with the .h extension
	- holds shared variables, types, and function declarations
	- similar to a java interface: **contains function** *declarations* **but** *not implementations*

#### • key ideas:

- every *name*.c intended to be a module (not a stand alone program) has a *name*.h
- **name**.h declares all global functions/data of the module
- other .c files that want to *use* the module will #include *name*.h

## **Compiling large programs**

• Compiling *multi-file* programs repeatedly is cumbersome:

- \$ gcc -o myprogram **file1.c file2.c file3.c**
- Retyping the above command is wasteful:
- **for the developer (so much typing)**
- for the compiler (may not need to recompile all; save them as .o)
- Improvements:
	- use up-arrow or history to re-type compilation command for you
	- use an alias or shell script to recompile everything
	- use a system for compilation/build management, such as make

#### **make**

- **make** : A utility for automatically compiling ("building") executables and libraries from source code.
	- a very basic compilation manager
	- often used for C programs, but not language-specific
	- primitive, but still widely used due to familiarity, simplicity
	- similar programs: ant, maven, IDEs (Eclipse), ...
- **Makefile** : A script file that defines rules for what must be compiled and how to compile it.
	- Makefiles describe which files depend on which others, and how to create / compile / build / update each file in the system as needed.

**8**

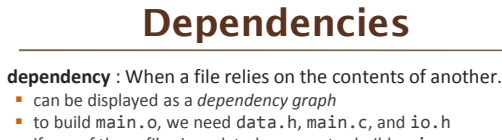

Ø ÷.

 $\vert$  o

lo

**In** 

if any of those files is updated, we must rebuild main.o

E |e

**i** if main.o is updated, we must update project1

### **make Exercise**

- **figlet** : program for displaying large ASCII text (like banner). http://freecode.com/projects/figlet
- Download a piece of software and compile it with make: download .tar.gz file
- un-tar it

**7**

**9**

**11**

- (optional) look at README file to see how to compile it
- (sometimes) run ./configure
	- for cross-platform programs; sets up make for our operating system
- **r** run **make** to compile the program
- execute the program

# **Makefile rule syntax**

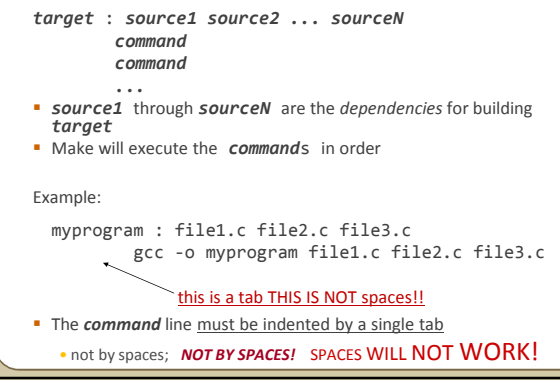

#### **Running make**

#### \$ make *target*

- uses the file named Makefile in current directory
- Finds a rule in Makefile for building *target* and follows it
	- if the *target* file does not exist, or if it is older than any of its *sources*, its *commands* will be executed

#### • variations:

- \$ make
- builds the *first* target in the Makefile
- \$ make -f *makefilename*
- \$ make -f *makefilename target*
- uses a makefile other than Makefile

## **Making a Makefile**

• **Exercise**: Create a basic Makefile to build {hello.c, file2.c, file3.c} Basic works, but is wasteful. What happens if we change file2.c? • everything is recompiled. On a large project, this could be a huge waste

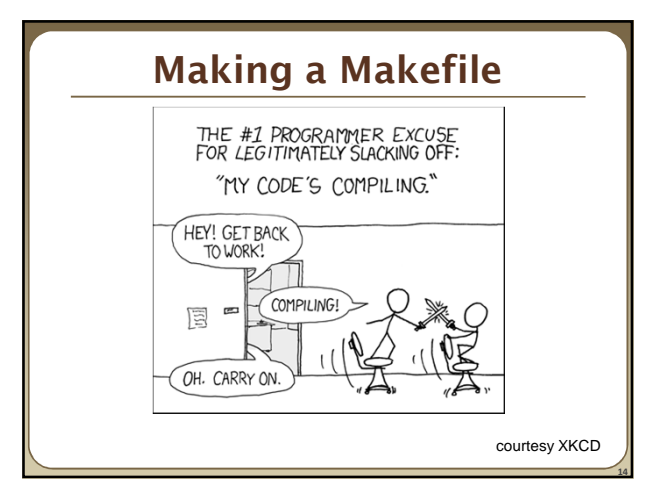

## **Making a Makefile**

• **Exercise**: Create a basic Makefile to build {hello.c, file2.c, file3.c} Basic works, but is wasteful. What happens if we change file2.c? • everything is recompiled. On a large project, this could be a huge waste

Augment the makefile to make use of precompiled object files and dependencies

• by adding additional targets, we can avoid unnecessary re-compilation

### **Rules with no dependencies**

myprog: file1.o file2.o file3.o gcc -o myprog file1.o file2.o file3.o

**clean:**

**13**

**15**

**17**

**rm file1.o file2.o file3.o myprog**

• make assumes that a rule's command will build/create its target

- *but if your rule does not actually create its target, the target will still not exist the next time*, so the rule will always execute its commands (e.g. clean above)
- make clean is a convention for removing all compiled files

### **Rules with no commands**

#### **all: myprog myprog2**

```
myprog: file1.o file2.o file3.o
      gcc -o myprog file1.o file2.o file3.o
myprog2: file4.c
     gcc -o myprog2 file4.c
...
```
• all rule has no commands, but depends on myprog and myprog2 typing make all will ensure that myprog, myprog2 are up to date

- all rule often put first, so that typing make will build everything
- **Exercise**: add "clean" and "all" rules to our hello Makefile

### **Variables**

```
NAME = value (declare)
$(NAME) (use)
```
Example Makefile:

clean:

**OBJFILES = file1.o file2.o file3.o PROGRAM = myprog**

```
$(PROGRAM): $(OBJFILES)
        gcc -o $(PROGRAM) $(OBJFILES)
```

```
rm $(OBJFILES) $(PROGRAM)
```
• variables make it easier to change one option throughout the file **also makes the makefile more reusable for another project** 

**18**

### **More variables**

Example Makefile:

OBJFILES = file1.o file2.o file3.o PROGRAM = myprog **CC = gcc CCFLAGS = -g -Wall**

\$(PROGRAM): \$(OBJFILES) **\$(CC) \$(CCFLAGS)** -o \$(PROGRAM) \$(OBJFILES)

• many makefiles create variables for the compiler, flags, etc. this can be overkill, but you will see it "out there"

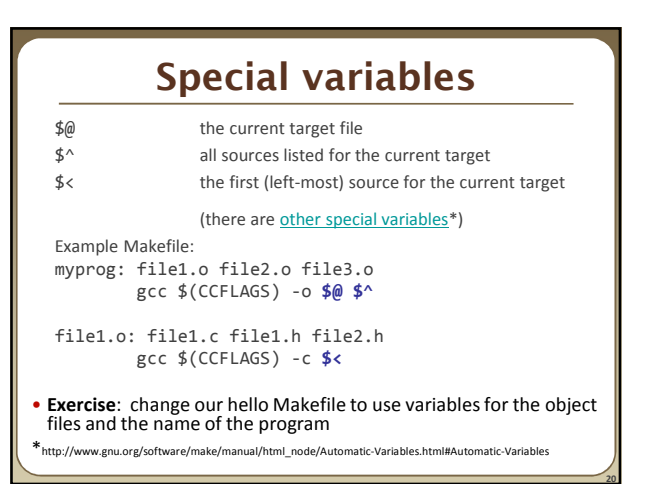

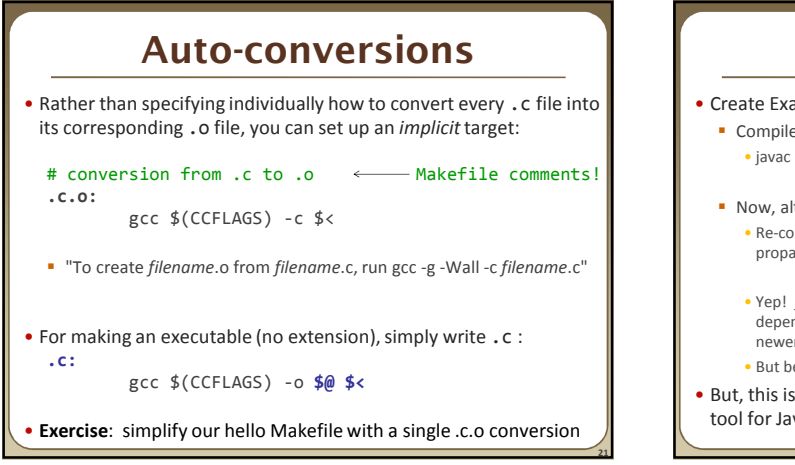

**19**

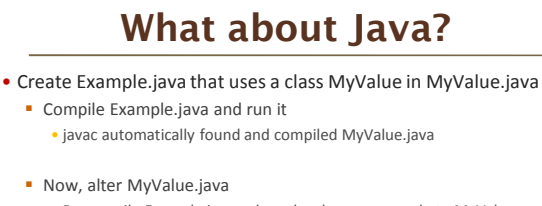

- Re-compile Example.java… does the change we made to MyValue propagate?
- Yep! javac follows similar timestamping rules as the makefile dependencies. If it can find both a .java and a .class file, and the .java is newer than the .class, it will automatically recompile • But be careful about the depth of the search...
- 
- But, this is still a simplistic feature. Ant is a commonly used build tool for Java programs giving many more build options.

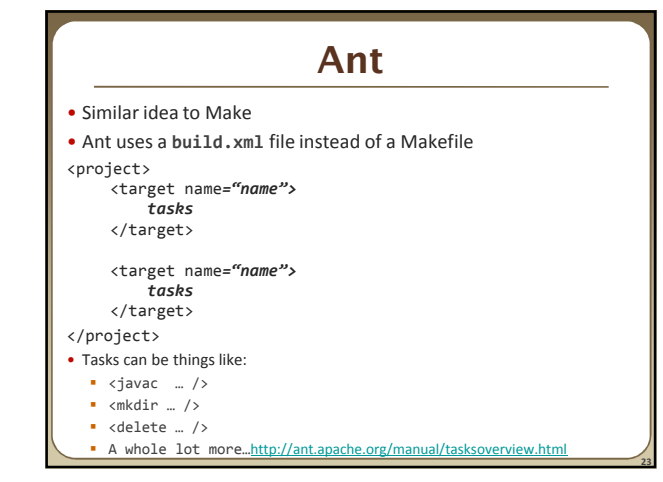

## **Ant Example**

- Create an Ant file to compile our Example.java program
- To run ant (assuming build.xml is in the current directory):
- \$ ant *targetname*
- For example, if you have targets called clean and compile:
- \$ ant clean
- \$ ant compile

*Refer to:* http://ant.apache.org/manual/tasksoverview.html *for more information on Ant tasks and their attributes.*

**24**

# **Example build.xml file**

```
<!-- Example build.xml file -->
<!-- Homer Simpson, cse390a -->
<project>
   <target name="clean">
     <delete dir="build"/>
   </target>
   <target name="compile">
      <mkdir dir="build/classes"/>
      <javac srcdir="src" destdir="build/classes"/>
   </target>
```

```
</project>
```
## **Automated Build Systems**

- Fairly essential for any large programming project
	- Why? Shell scripts instead? What are these tools aiming to do?
	- Is timestamping the right approach for determining "recompile"?
	- **What about dependency determination?**

**25**

- What features would you want from an automated build tool?
- Should "building" your program also involve non-syntactic checking? • Ant can run JUnit tests…